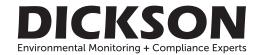

# USER MANUAL & PRODUCT GUIDE

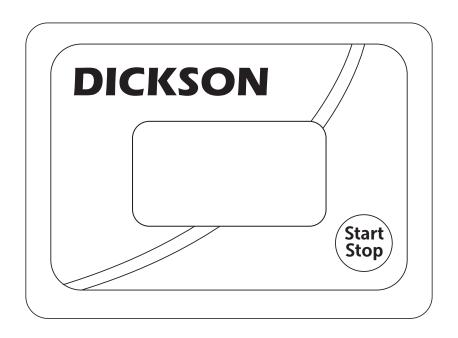

# Need additional support?

Web: DicksonData.com Telephone: 630.543.3747 Email: support@dicksondata.com

930 S. Westwood Avenue Addison, IL 60101 SP/TP 425
START/STOP DATA LOGGER WITH DISPLAY

# **GETTING STARTED**

#### TO BEGIN OPERATION

- Install DicksonWare™ (compatible with Windows 98, XP and 7). DicksonWare v14.8 or higher or DicksonWare 2.0.
- If you already have DicksonWare on your PC check the version by choosing "Help" and "About" from the menu bar to check what version you have and make sure it complies with the requirements of the logger.
- Open DicksonWare<sup>™</sup> using the icon on your desktop.
- Connect the cable (supplied with the software) to the logger and to a working USB port on your computer.

#### 5. DicksonWare v14.8 or higher:

- 1. Click on Setup. If prompted, select USB
- The Setup window will open. All fields should be populated. If not, go to DicksonData.com for troubleshooting.
- Click on the Samples tab and set your Sample Interval by clicking on the Setup button. The logger will automatically clear and and is now logging

## DicksonWare 2.0

- 1. Close the New Logger Detected window
- 2. Click Configure
- 3. Set the sample interval and click Save to save changes and Close on the confirmation window
- 4. Logger will be cleared and is now logging

## DISPLAY

Below are the possible display states and the conditions they represent:

#### • Solid or Scrolling (Logging)

» Logging normally. Pressing Start/Stop button

- will stop logging. Pressing Start/Stop button again will restart logging.
- » No Delay selected in Setup-Logging normally

# • Flashing (Not Logging)

- » Start after Delay selected in Setup but logging has not yet begun due to delay.
- » The logger is full and Stop When Full has been selected in Setup. To clear logger, download to DicksonWare and select Clear.

## Blank (Not Logging)

- » Press Button to Start has been selected in Setup but the Start/Stop button has not been pressed.
- » Start/Stop button has been pressed displaying "OF" (short for OFF) to stop logging.

#### • "OF"

» Displays for two seconds after Start/Stop button is pressed to stop logging.

#### • "ON"

» Displays for two seconds after Start/Stop button is pressed to start logging.

## MIN/MAX

There are two display options: Current Readings only or Current/Min/Max scroll, which can be selected under Setup/Display.

To reset Min/Max readings on the display, a paper clip or toothpick should be used to depress the Min/Max Clear button located on the back of the unit. This will not clear logged data.

#### PRESS BUTTON TO START

This feature needs to be selected when the logger is setup (Setup/Samples). Hold down the Start/Stop button on the front of the unit until "ON" appears on the display. The logger is now logging. Pressing the button again will stop logging.

# **NEED TO KNOW**

- When changing logger settings (sample interval and start date and time) the logger will automatically clear all stored data.
- To achieve longer battery life during operation, use a less frequent sample rate and disconnect the unit from the USB or serial port when not downloading data.

## FAHRENHEIT/CELSIUS

The data logger is defaulted to log data in Fahrenheit. If you want to view future logged data on the graph or table in Celsius, open DicksonWare or DicksonWare 2.0 and go to "File," "Preferences" and then change the temperature selection.

# **NEED TO KNOW (CONT.)**

#### START MODE

This logger has three start modes:

- 1. No Delay
- 2. Press Button to Start
- Start After Delay

Each time the logger is cleared it will default to No Delay and start logging immediately. To change start mode clock on the Start Date/Time Setup button and select Delay Type. Click ok.

#### **BATTERY REPLACEMENT**

The battery level monitor on the "Setup" screen displays the battery voltage and a low battery warning when replacement is needed.

When changing the battery the logger will not collect data however memory will not be lost. To start sampling again, download the data and then clear the memory.

# **WARRANTY**

Dickson warrants that this line of instruments will be free from defects in material and workmanship under normal use and service for a period of twelve months after delivery. This warranty does not cover routine calibration and battery replacement. For Specifications and Technical Support go to DicksonData.com